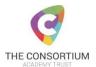

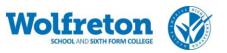

# Access to Online Learning Tools at Wolfreton School and Sixth Form College:

## **SAM Learning:**

Year groups: All

Subject: All

Notes: Teachers are able to set activities and students are able to work through additional tasks

\* Please note a small number of students have an alternative username, parents were emailed directly

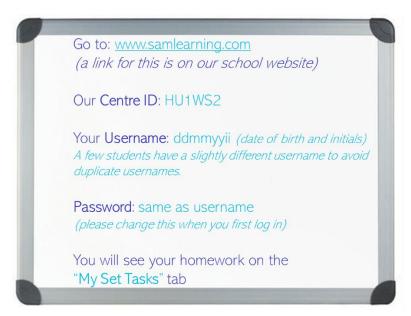

## **GCSE Pod:**

Year groups: Y10 and Y11 (Y9 may find some topic areas useful although there will be less content suitable)

Subject: All

Notes: Teachers are able to set activities and students are able to work through additional tasks

Problems: Students that have forgotten their password can click the link to have it reset via an email address.

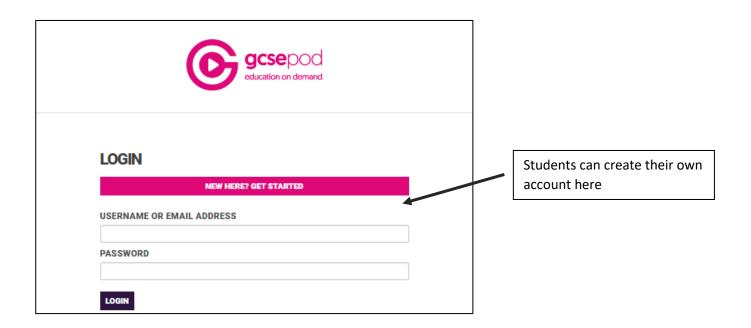

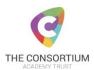

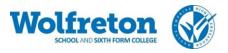

#### **PiXL Apps:**

Year groups: Y10 to Y11 (Y9 may find some topic areas useful although there will be less content suitable)

Subject: Maths, English Literature, Geography, History

Notes: Apps are available to download onto a mobile, iPad or can be used on a laptop/desktop. Students can log in and work through content of their choice. It does require adobe flash on a laptop/desktop

How to log in:

- School ID: WF2523
- Their username is surname plus first letter of first name e.g. Joe Bloggs is BLOGGSJ
- Their password is their surname and first name together e.g. BLOGGSJOE

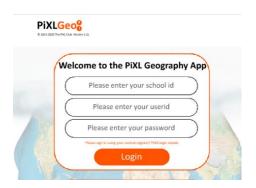

#### **PiXL Independence Resources:**

Year groups: Y13, Y12, Y11 and Y10 (Y9 may find some topic areas useful although there will be less content suitable)

Subject: All

Notes: Students will need to download resources and either print these out or complete them in word

Question booklets to support independent learning for a wide range of subjects.

Link: https://students.pixl.org.uk
PiXL School Number: 203727

Password: Indep48

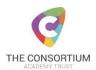

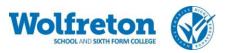

## **Seneca Learning**

Year groups: Y9 to Y13 (there is a small amount of KS3 work)

Subject: All

Notes: Students need to create their own account and they can access work of their choice. Some teachers have accounts and have set up classes, which their students have already joined. It is then possible to set students work to complete.

Problems: If students have forgotten their log in details they are able to reset their own password

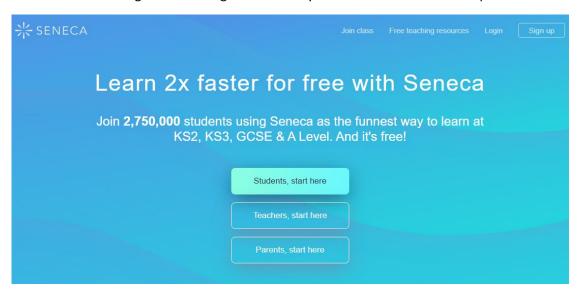

#### Lexia:

Year groups: Around 50 of our Y7 students have log in details to access this

Subject: Literacy Skills

Notes: There is a link to our school specific website on our website under Teaching and Learning / E-Learning /

Lexia. The link is <a href="https://www.lexiapowerup.com/?SiteID=9887-5273-2281-6449">https://www.lexiapowerup.com/?SiteID=9887-5273-2281-6449</a>

Problems: Log on details are in student planners

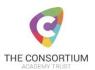

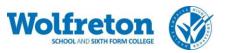

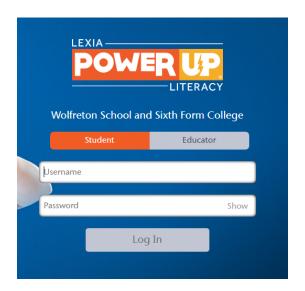

Students have log in details in their planners.

## **Hegarty Maths:**

Year groups: Y7 to Y11 (although has been most commonly used with Y7 and Y8 students)

Subject: Maths

Notes: An online tool for Maths

Problems: If students have forgotten their password there is a link to contact their teacher who will be able to reset this for them, allowing them to set another one next time they try to log in.

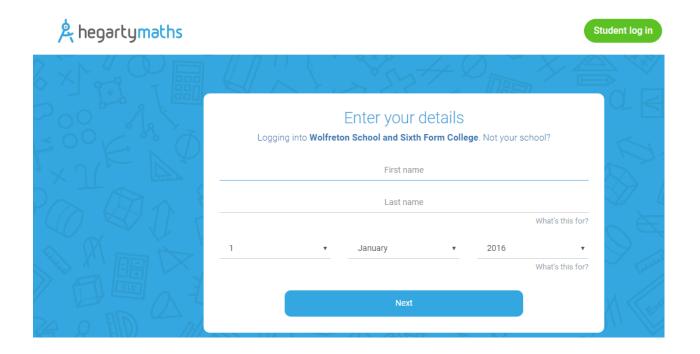

## **Maths Watch:**

Year groups: Y7 to Y11 (Has mainly been used with Y9 to Y11)

Subject: Maths

Notes: Students can work through topics of their choice and teachers are also able to set work for students.

How to log on:

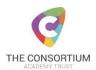

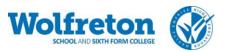

## https://vle.mathswatch.co.uk/vle/

Username: initialsurname@wolfreton e.g. jbloggs@wolfreton

Password: radius

\*A small number of students will have a slightly different username (initialsurname1@wolfret on) and they will have been aware from the start of the year

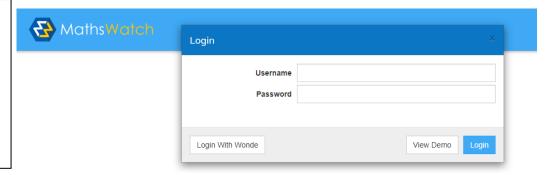

#### PIXL TimesTables App:

Year groups: Y7 and Y8 (although older students also have an account set up)

Subject: TimesTables

Notes: Apps are available to download onto a mobile, iPad or can be used on a laptop/desktop. Students can log in and work through content of their choice. It does require adobe flash on a laptop/desktop

How to login:

- School ID: WF2523
- Their username is surname plus first letter of first name e.g. Joe Bloggs is BLOGGSJ
- Their password is their surname and first name together e.g. BLOGGSJOE

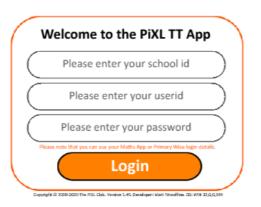

#### **PIXL Unlock App:**

Year groups: Y7 to y11

Notes: Apps are available to download onto a mobile or iPad (No laptop/desktop version). Students can log in and work through content of their choice.

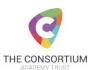

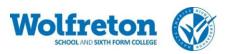

# How to login:

- School ID: WF2523
- Their username is surname plus first letter of first name e.g. Joe Bloggs is BLOGGSJ
- Their password is their surname and first name together e.g. BLOGGSJOE

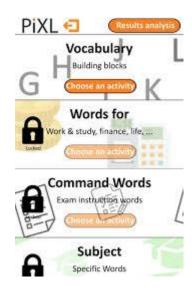